#### **MorseGen User Guide**  Dec 2011

# **Serial Port**

The circuit connects to a standard serial port DE9 pin connector. Set the serial port parameters to 9600 8-N-1 (9600 Baud, 8 Bit, No Parity, One Stop Bit).

#### **Terminal Emulator**

Any popular terminal emulator should work. This example uses HyperTerminal in Windows XP, using ANSI mode.

On power up the screen should display the MorseGen name and a revision code.

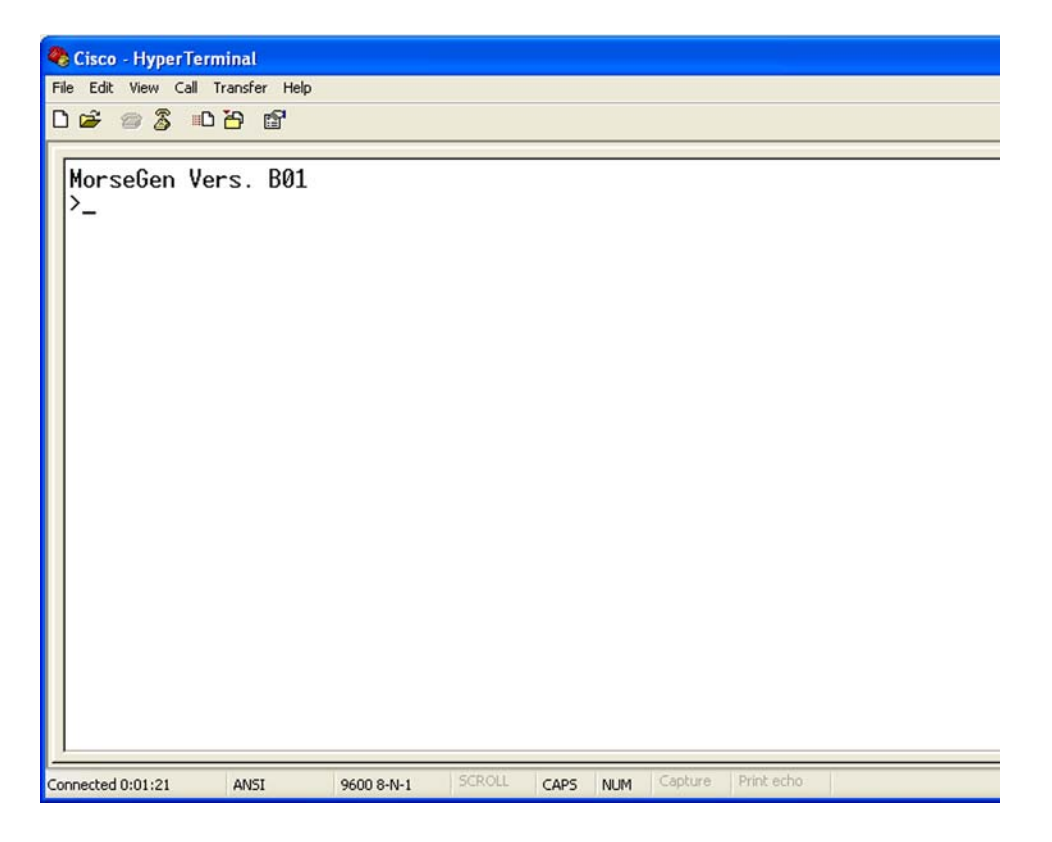

Type **?** to get a help screen.

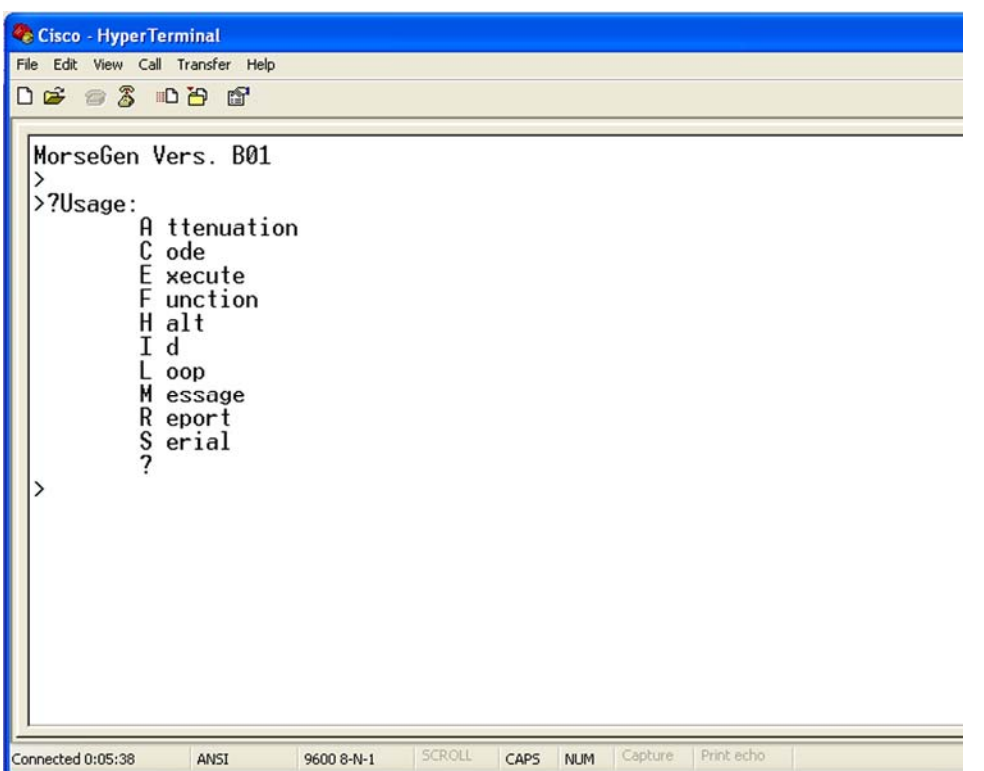

**A**ttenuation (Version B code only) sets the output drive level attenuation.

**C**ode sets the Morse code rate in WPM.

**E**xecute restarts the MorseGen OS. The OS is normally running.

**F**unction sets the ID, message and tone output.

**H**alt stops the MorseGen OS.

**I**d sets the call sign and optional location.

**L**oop sets the period between identifications.

**M**essage sets the optional message.

**R**eport displays the current settings.

**S**erial was intended to change serial port parameters. Not Used!

**?** displays the help screen.

# Report Screen

Type **R** to get the report screen.

```
Cisco - HyperTerminal
File Edit View Call Transfer Help
DG 83 DB &
  >MorseGen Vers. B01
  >?Usage:
              A ttenuation
              C ode
              E xecute
              F unction
              H alt
              I d
                oop
              L
              M essage
              R eport
              \frac{1}{2} erial
  >Report:
              Attention = 0Code = 3<br>Function = 2
              \begin{array}{rcl} \text{Loop} & = & 3 \\ \text{ID} & = & \text{KE5HHU/B} \end{array}Msg =CAPS NUM Capture Print echo
Connected 0:09:05
                    ANSI
                                 9600 8-N-1
```
The report shows Attenuation at none, code speed is 12wpm, the function is ID + Tone, and the loop time is 30 seconds. The ID is my call sign and the mandatory /B beacon designation. The message is currently empty.

The report is actually showing the stored code values for each of the categories. Type the appropriate letter to view or change each category.

# **Attenuation and Code Speed Screens**

Type **A** for the attenuation screen. Type **C** for the Code Speed screen.

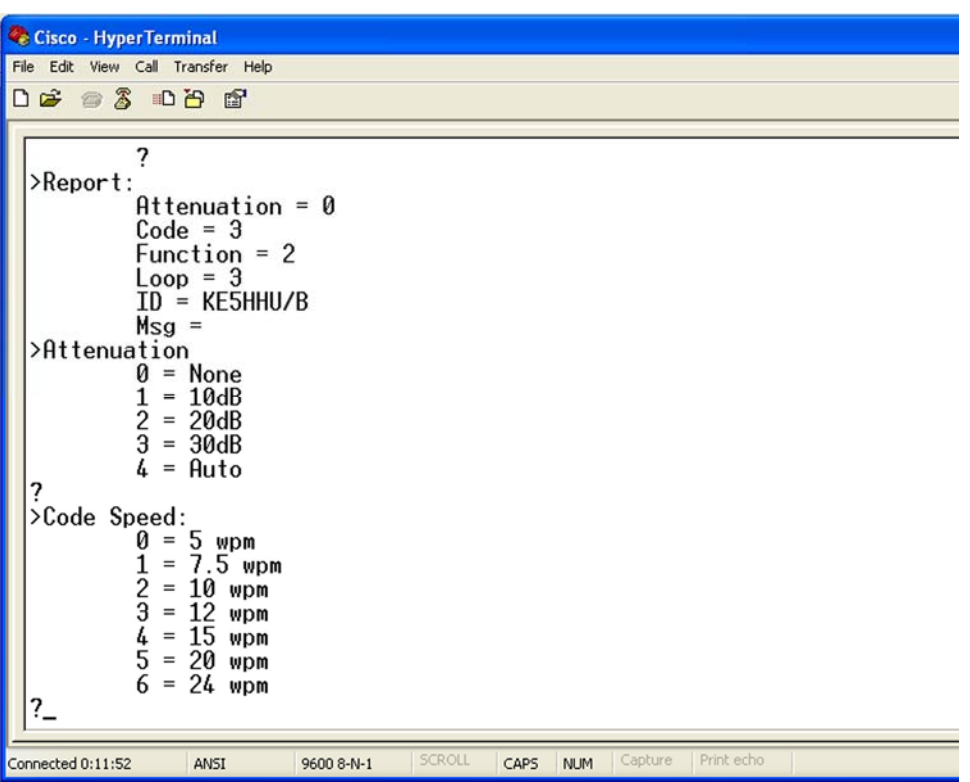

The attenuation function is used for propagation testing. The drive circuit for the PIN Absorptive Modulators is set to pre-determined thresholds to provide the attenuation of the output in 10dB increments from 0dB to -30dB.

The code speed function sets the speed of the ID Morse code. Selections from 5wpm to 24wpm are available. The spacing for 5 and 7.5 wpm is altered to match 12 wpm speeds to sound more natural.

# Function Screen

Type **F** to select the function screen. Type **L** to select the loop screen.

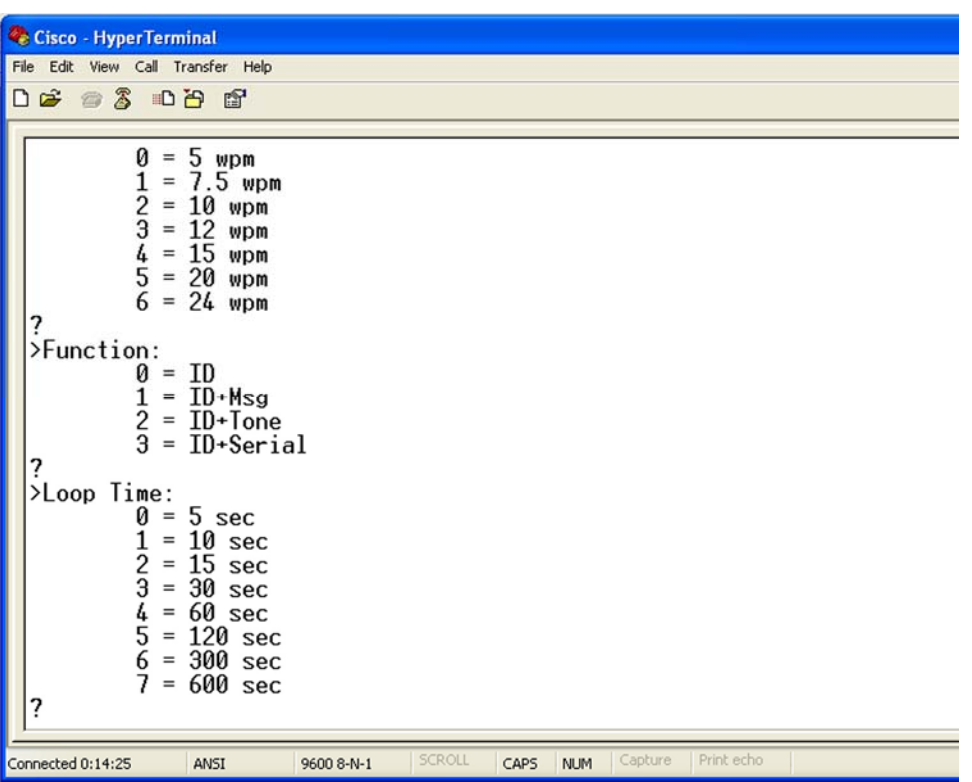

Function 0 transmits the ID on a cycle time determined by the loop setting.

Function 1 transmits the ID plus the message at the loop interval. Messages that exceed the loop interval period will cause unexpected results.

Function 2 transmits the ID with a tone present between ID periods.

Function 3 is not implemented.

The loop time is the period between IDs. Setting from 5 seconds to 10 minutes can be selected. Short loop times will require fast code speeds to allow IDs to complete between loop cycles.

#### ID Screen

Type **I** to change the ID string. Use **R**eport to view the ID string.

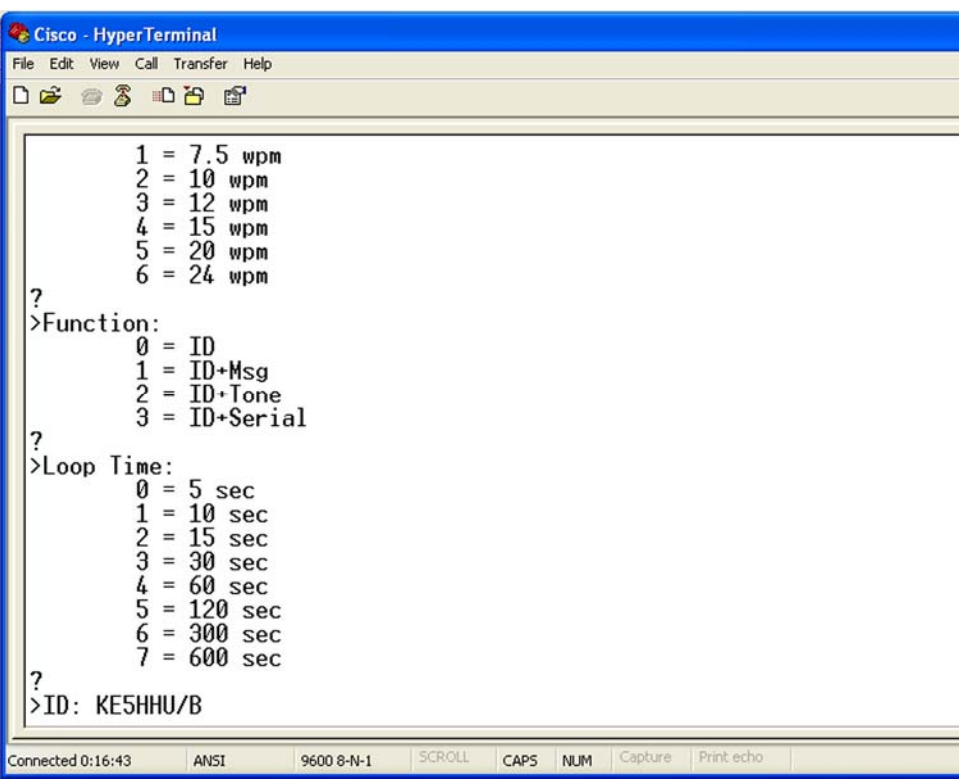

The ID string can be 15 characters. Your call sign and the /B are mandatory. There is also space to put the 6 digit maiden head designation for the beacon location.

Once the ID change has begun it must be completed. The existing contents are displayed but must be re- entered to keep from altering. When erasing unused character locations use the spacebar and backspace.

Press Enter twice to complete the ID entry.

If the command prompt > does not appear then the ID editor got confused. Use the reset character Ctrl-Z to stop the entry. Press Enter to get a command prompt. Start the edit process again.

Please note that the Ctrl-Z function was meant to reset the message function and will also erase the message buffer and set the ID function back to 0.

The following show a successful ID change as verified with the **R**eport function.

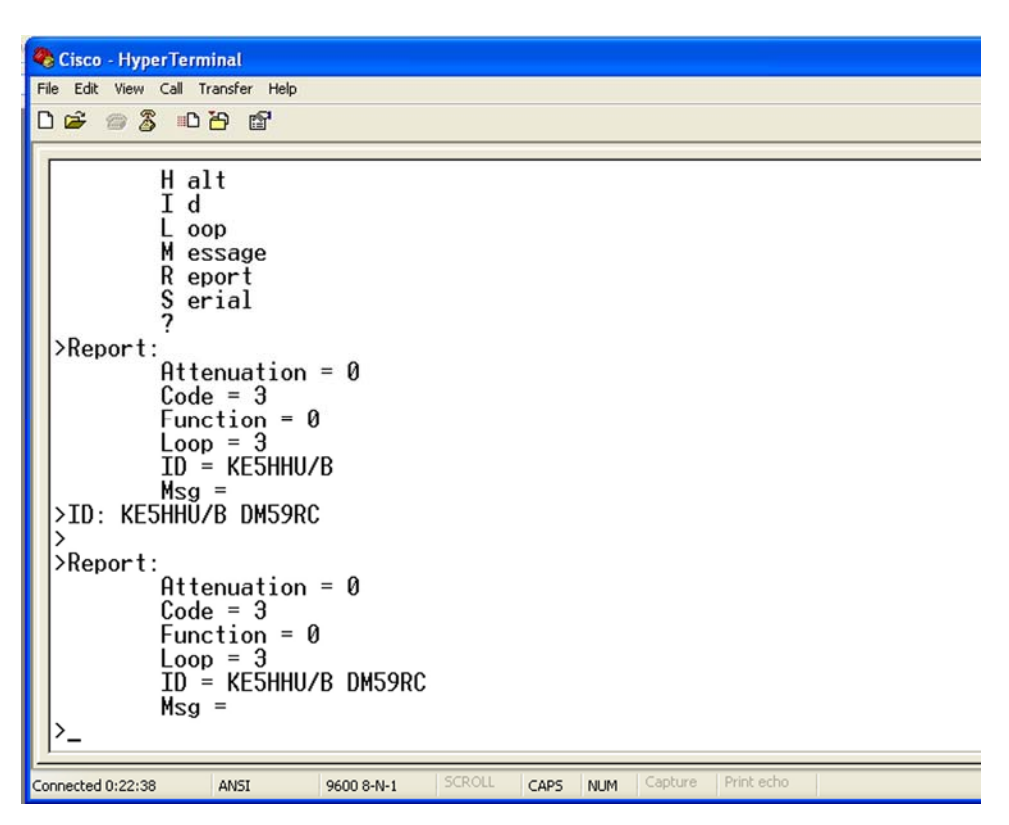

Add a message the same way using **M**. The max message is 95 characters.

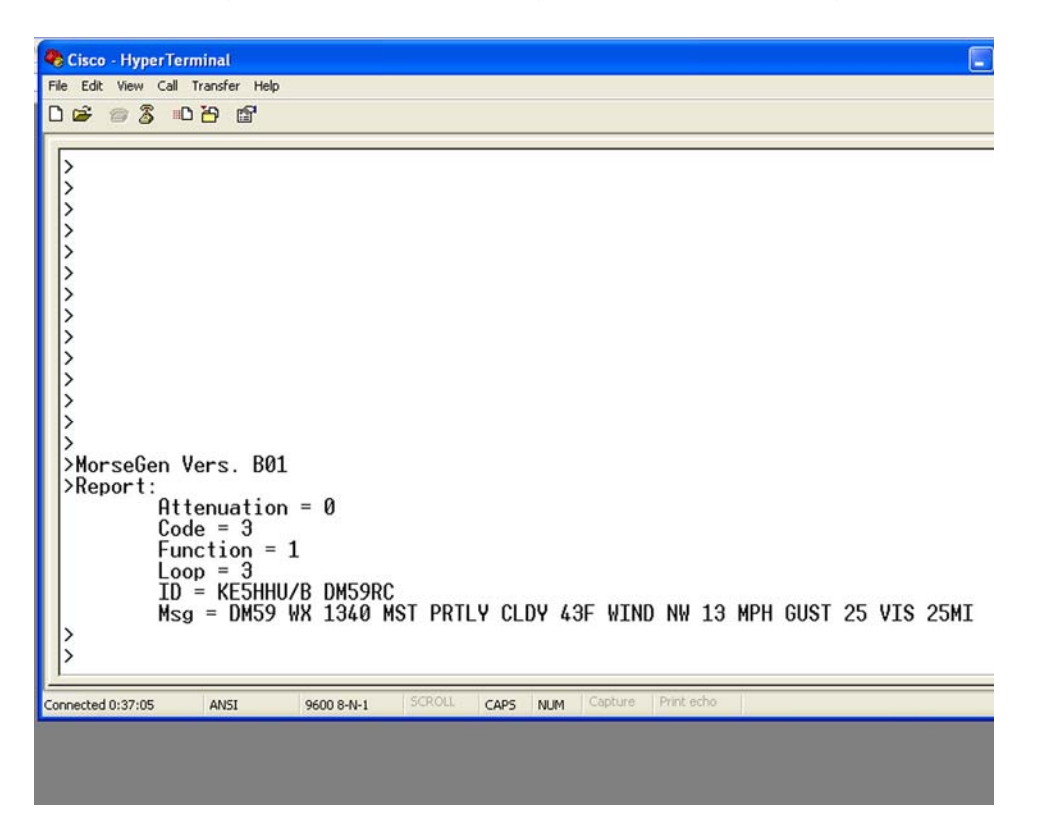

# MorseGen Test Circuit

Parts List:

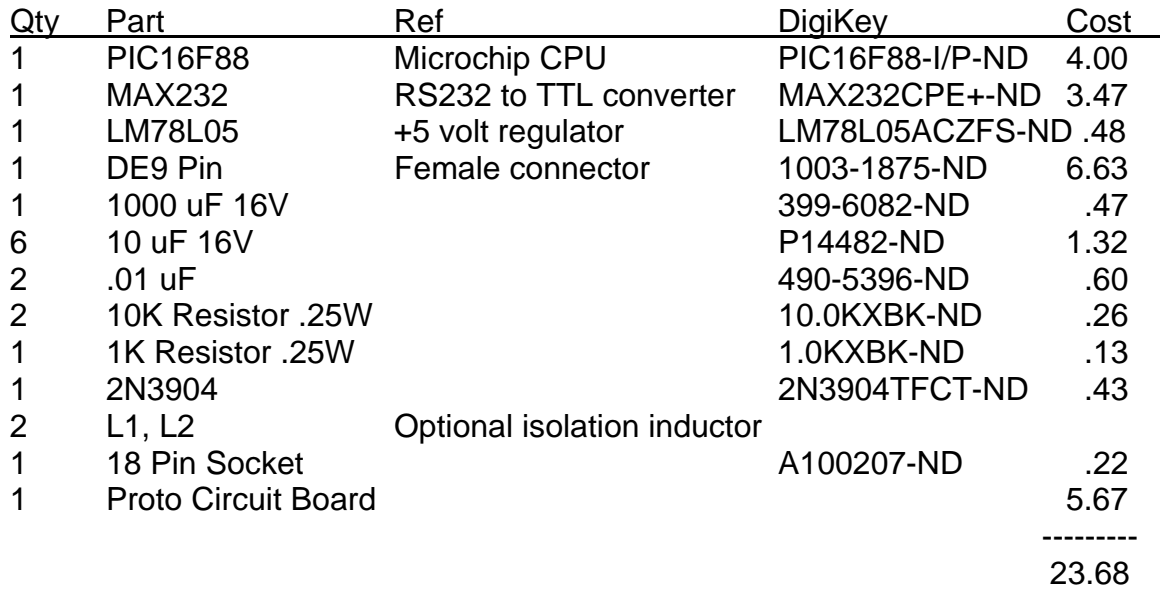

The circuit board prices come from ExpressPCB mini-board service 3 panels with 3 circuits on each panel (9 circuits total) for a cost of \$51.

The circuit board requires +12VDC and has an output active high (Code) or active low (Key). The serial port is set to 9600 8-N-1.

It is recommended that the PIC chip be placed in a socket for ease in updating the code with future releases.

The Attenuation function in the B01 revision code is not implemented on the A01 version circuit board. All other functions are backward compatible.